#### 知 【MVS】思科路由器IPV6默认路由典型组网配置案例

[网络相关](https://zhiliao.h3c.com/questions/catesDis/2089) **[韦家宁](https://zhiliao.h3c.com/User/other/174870)** 2024-07-03 发表

#### 组网及说明

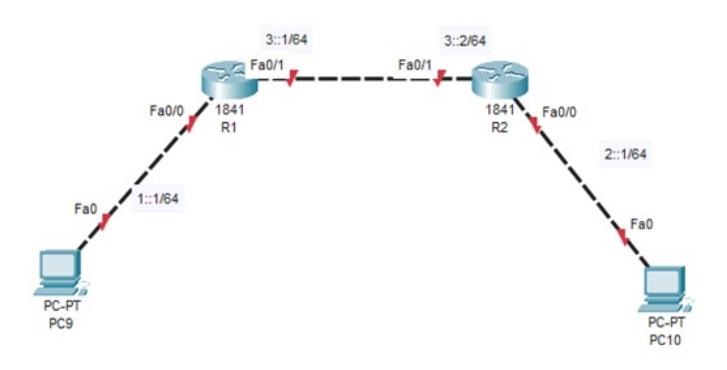

#### 组网说明:

本案例采用思科模拟器的路由器来部署IPV6默认路由,实现PC之间IPV6的互通。

#### 配置步骤

### 配置思路:

1、按照网络拓扑图配置IPV6地址。

2、分别配置R1、R2的IPV6默认路由。

## 配置关键点

R1:

Router>ena Router#conf t Enter configuration commands, one per line. End with CNTL/Z. Router(config)#hos R1 R1(config)#int f 0/0 R1(config-if)#ipv6 enable R1(config-if)#ipv6 address 1::1/64 R1(config-if)#no shutdown R1(config-if)#exit R1(config)#int f 0/1 R1(config-if)#ipv6 enable R1(config-if)#ipv6 address 3::1/64 R1(config-if)#no shutdown R1(config-if)#exit R1(config)#ipv6 unicast-routing R1(config)#ipv6 route ::/0 3::2 R1(config)#do wr Building configuration... [OK] R1(config)# R2: Router>ena Router#conf t Enter configuration commands, one per line. End with CNTL/Z. Router(config)#hos R2 R2(config)#int f 0/0 R2(config-if)#ipv6 enable R2(config-if)#ipv6 address 2::1/64 R2(config-if)#no shutdown

R2(config-if)#exit R2(config)#int f 0/1 R2(config-if)#ipv6 enable R2(config-if)#ipv6 address 3::2/64 R2(config-if)#no shutdown R2(config-if)#exit R2(config)#ipv6 route ::/0 3::1 R2(config)#ipv6 unicast-routing R2(config)#do wr Building configuration... [OK]

分别给PC设置IPV6的地址,且能相互PING通。

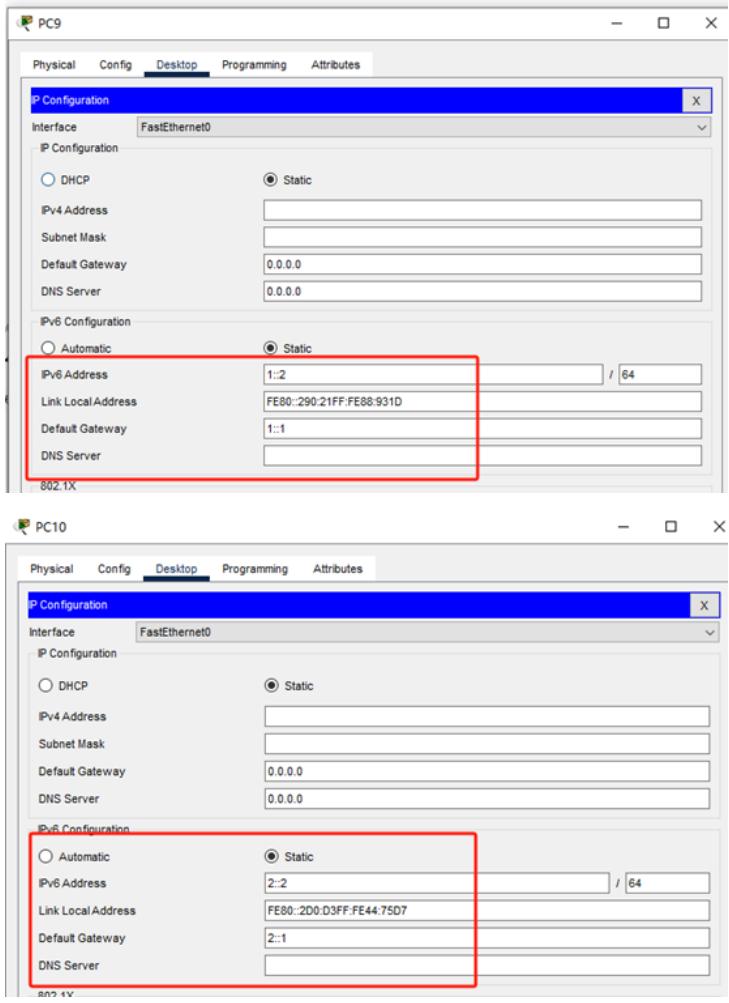

# P<sub>R</sub>P<sub>RC9</sub> Physical Config Desktop Programming Attributes Command Prompt Pinging 2::1 with 32 bytes of data: Request timed out.<br>Request timed out.<br>Request timed out.<br>Request timed out. Ping statistics for 2::1:<br>Packets: Sent = 4, Received = 0, Lost = 4 (100% loss),  $C:\$  >ping 2::2 Pinging 2::2 with 32 bytes of data: Reply from 2::2: bytes=32 time<lms TTL=127<br>Reply from 2::2: bytes=32 time<lms TTL=127<br>Reply from 2::2: bytes=32 time<lms TTL=127<br>Reply from 2::2: bytes=32 time<lms TTL=127 Ding statistics for 2::2:<br>Packets: Sent = 4, Received = 4, Lost = 0 (0% loss),<br>Approximate round trip times in milli-seconds:<br>Minimum = 0ms, Maximum = 0ms, Average = 0ms  $\texttt{C}\texttt{::}\texttt{{\small\textsf{Sping}}}$  2::2 Pinging 2::2 with 32 bytes of data: Reply from 2::2: bytes=32 time<lms TTL=126<br>Reply from 2::2: bytes=32 time<lms TTL=126<br>Reply from 2::2: bytes=32 time<lms TTL=126<br>Reply from 2::2: bytes=32 time<lms TTL=126 Ping statistics for 2::2:<br>Packets: Sent = 4, Received = 4, Lost = 0 (04 loss),<br>Approximate round trip times in milli-seconds:<br>Minimum = Oms, Maximum = Oms, Average = Oms

```
P PC10
```
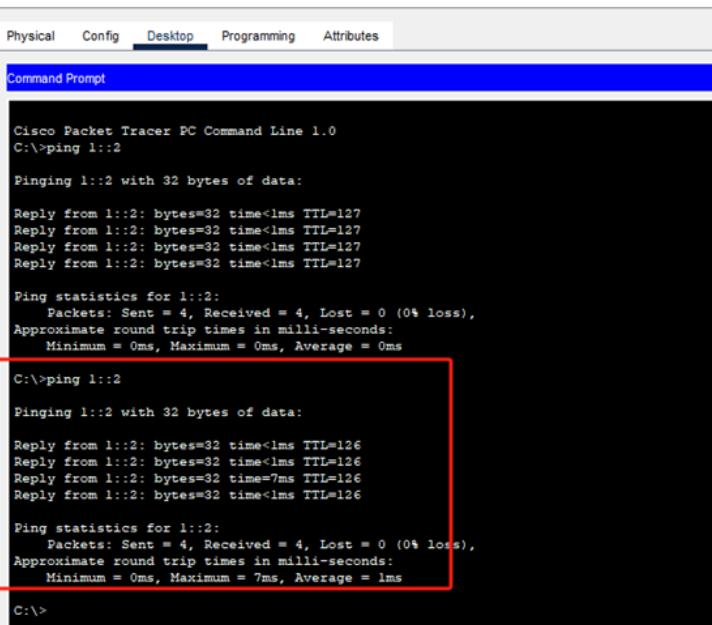

```
分别查看R1、R2的IPV6路由表,发现IPV6默认路由已经写入到路由表中。<br>
Riconsideration and professional contractions<br>
IPv6 Routing Table - 6 entries<br>
Codes: C - Connected, L - Local, S - Static, R - RIP, B - BGP<br>
U - Per-user Static Route, M - HiPv6<br>
U
       \begin{tabular}{|c|c|} \hline $S$ & :; 0 & $\mathbb{E} \mathcal{X} \cap \mathcal{X} \mathcal{Y} \mathcal{Y}$ & $\mathbb{E} \mathcal{X} \mathcal{Y}$ & $\mathbb{E} \mathcal{X} \mathcal{Y}$ & $X \mathcal{Y} \mathcal{Y}$ \\ \hline $S$ & :; : 0 & $Y$ & $X$ & $\mathbb{E} \mathcal{Y} \mathcal{Y}$ & $Y$ & $Y$ & $Y$ \\ \hline $C$ & :; 1 & 1/12 & 1/2 & 1/12 & 1/12 & 1/12 & 1/12 & 1/12 & 1/12\begin{tabular}{ll} $\texttt{C} & $3::/64$ & $10/01$ \\ & $3::1/128$ & $10/01$ \\ \texttt{L} & $3::1/128$ & $10/01$ \\ & $11:128$ & $10/01$ \\ & $11:17$ & $188$ & $188$ & $188$ \\ \texttt{L} & $\texttt{FFO0}::/8$ & $10/11$ \\ & $1000$ & $11.110$ \\ & $10000$ & $1000$ & $1000$ \\ \end{tabular}R1(config)#
```
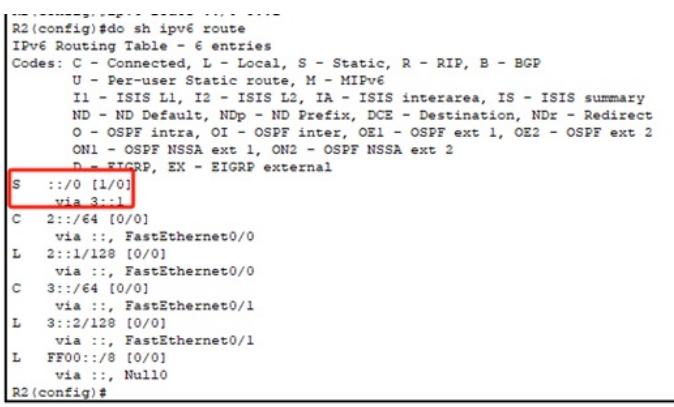

至此,思科路由器IPV6默认路由典型组网配置案例已完成!